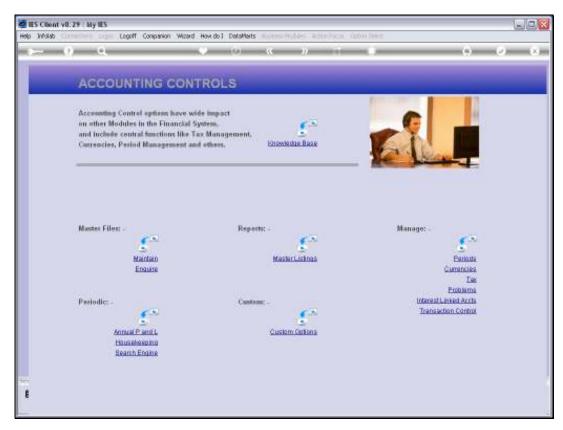

Slide 1 Slide notes: At the Enquiries option from the Master Files menu in Accounting Controls, we may choose to view any of the Tax Types.

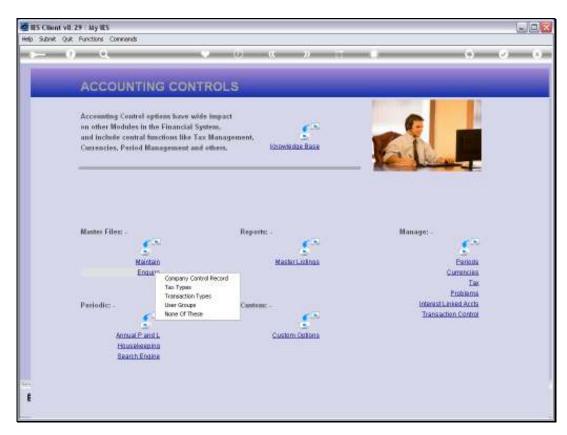

Slide 2 Slide notes:

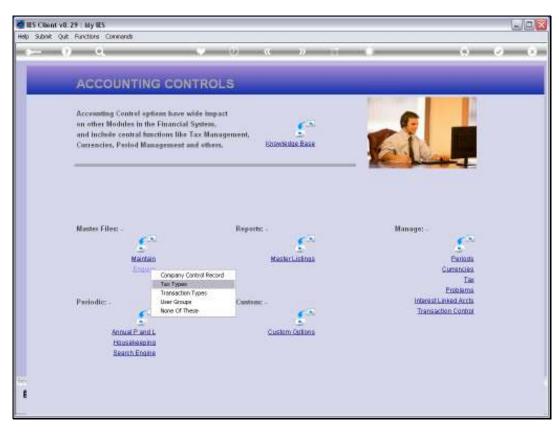

Slide 3 Slide notes:

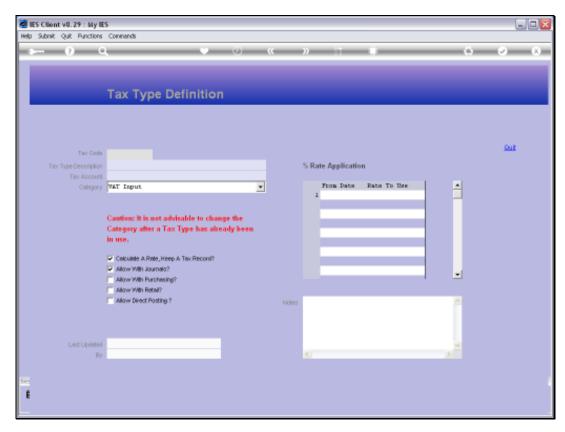

Slide 4 Slide notes:

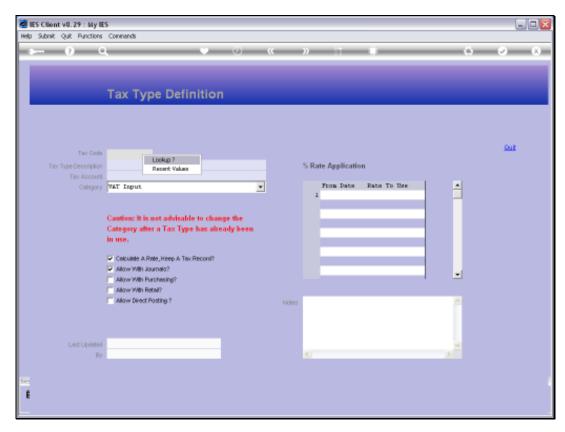

Slide 5 Slide notes:

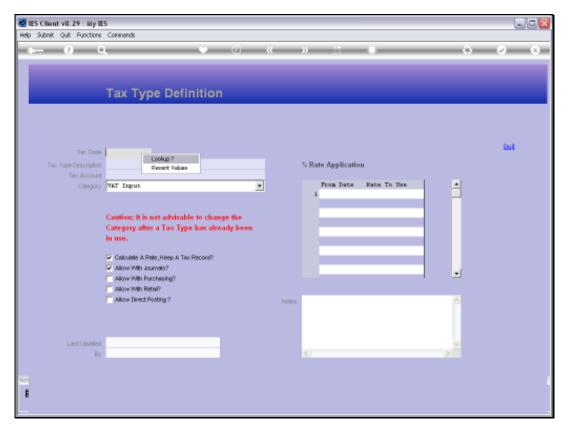

Slide 6 Slide notes:

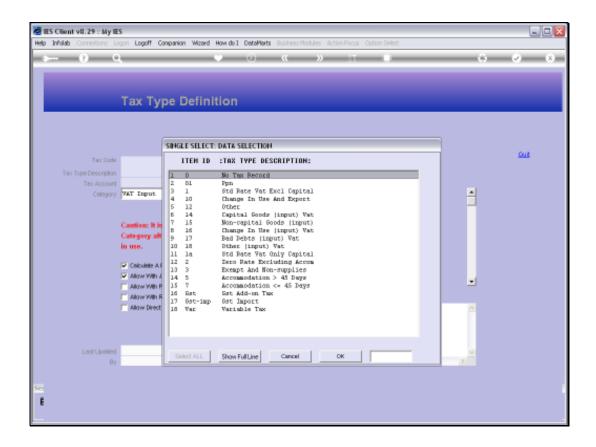

## Slide 7

Slide notes: This option is intended for those with a need to view the current settings on the Tax Types, but without update rights.

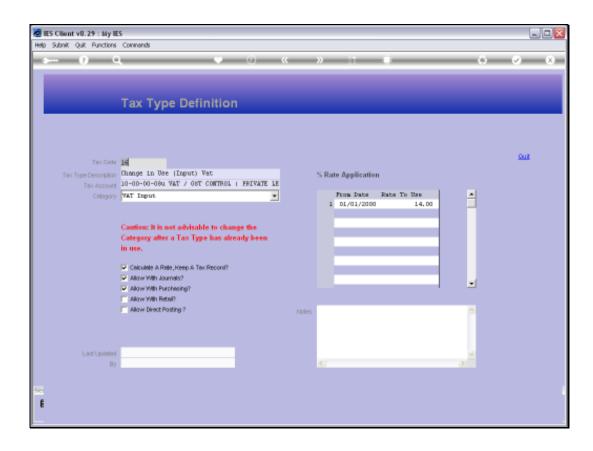

Slide 8

Slide notes: When a Tax Type is selected, then the current settings are revealed.